# Instrukcja obsługi

# **Transita** 121 IR

Przenośne radio cyfrowe DAB+/FM w stylu retro z baterią wystarczającą na 24 godziny i funkcją radia internetowego

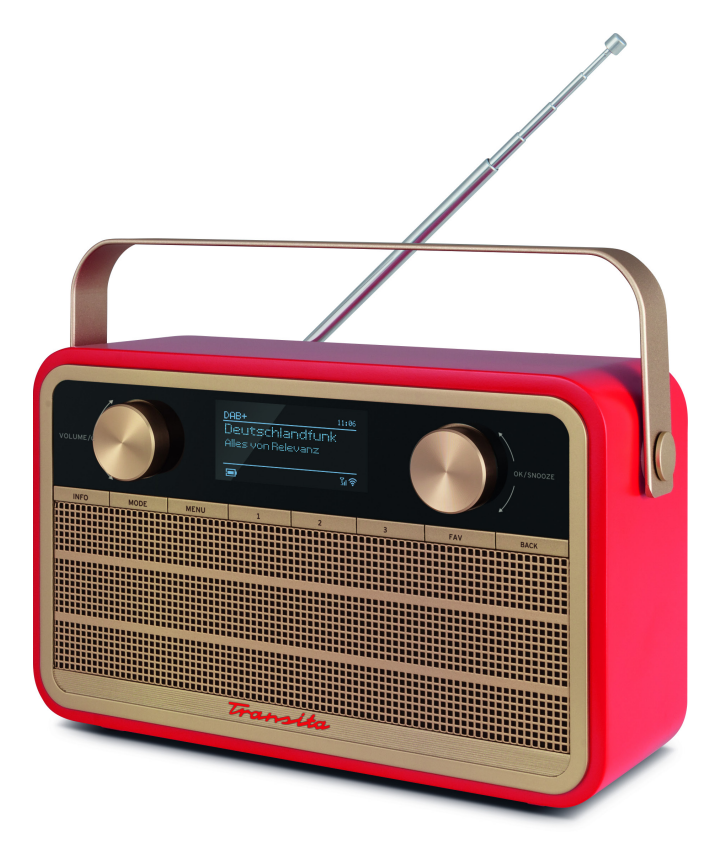

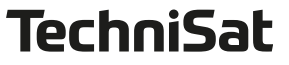

# **1 Przedmowa**

Szanowny Kliencie,

gratulujemy wyboru Transita 121 IR.

Niniejsza instrukcja obsługi ma na celu pomóc Ci zapoznać się z obszernymi funkcjami Twojego nowego radia cyfrowego i korzystać z niego optymalnie.

Podjęliśmy starania, aby wskazówki dotyczące obsługi były jak najbardziej zrozumiałe i zwięzłe. Funkcjonalność Twojego urządzenia może być regularnie rozszerzana poprzez aktualizacje oprogramowania. W rezultacie mogą pojawić się nowe kroki obsługi lub funkcje, które nie zostały objaśnione w tej instrukcji obsługi, lub istniejące funkcje mogą ulec zmianie. Dlatego zalecamy regularne odwiedzanie strony internetowej TechniSat, aby pobrać najnowszą instrukcję obsługi.

Życzymy Ci dużo radości z korzystania z Transita 121 IR!

### **1.1 Przewidywane użycie**

Urządzenie zostało zaprojektowane do odbioru i odtwarzania programów radiowych poprzez DAB+, FM oraz internet. Ponadto, muzykę można odtwarzać za pomocą połączenia Bluetooth. Urządzenie powinno być używane wyłącznie z dołączonymi akcesoriami (zasilacz, baterie, kable, antena...). Inne zastosowanie tych akcesoriów jest niedozwolone. Urządzenie jest przeznaczone do użytku prywatnego i nie nadaje się do celów komercyjnych. Jakiekolwiek inne wykorzystanie uznane będzie za nieprzewidziane!

### **1.2 Grupa docelowa instrukcji**

Podręcznik obsługi jest przeznaczony dla każdej osoby, która chce

- ustawia,
- obsługuje,
- czyści lub
- usuwa

#### **1.3 Cechy konstrukcyjne niniejszej instrukcji obsługi**

Różne elementy instrukcji obsługi są wyposażone w ustalone cechy projektowe. Dzięki temu łatwo można rozróżnić, czy to:

 zwykły tekst, punkty wypunktowania czy

> kroki do wykonania.

# 2 Spis treści

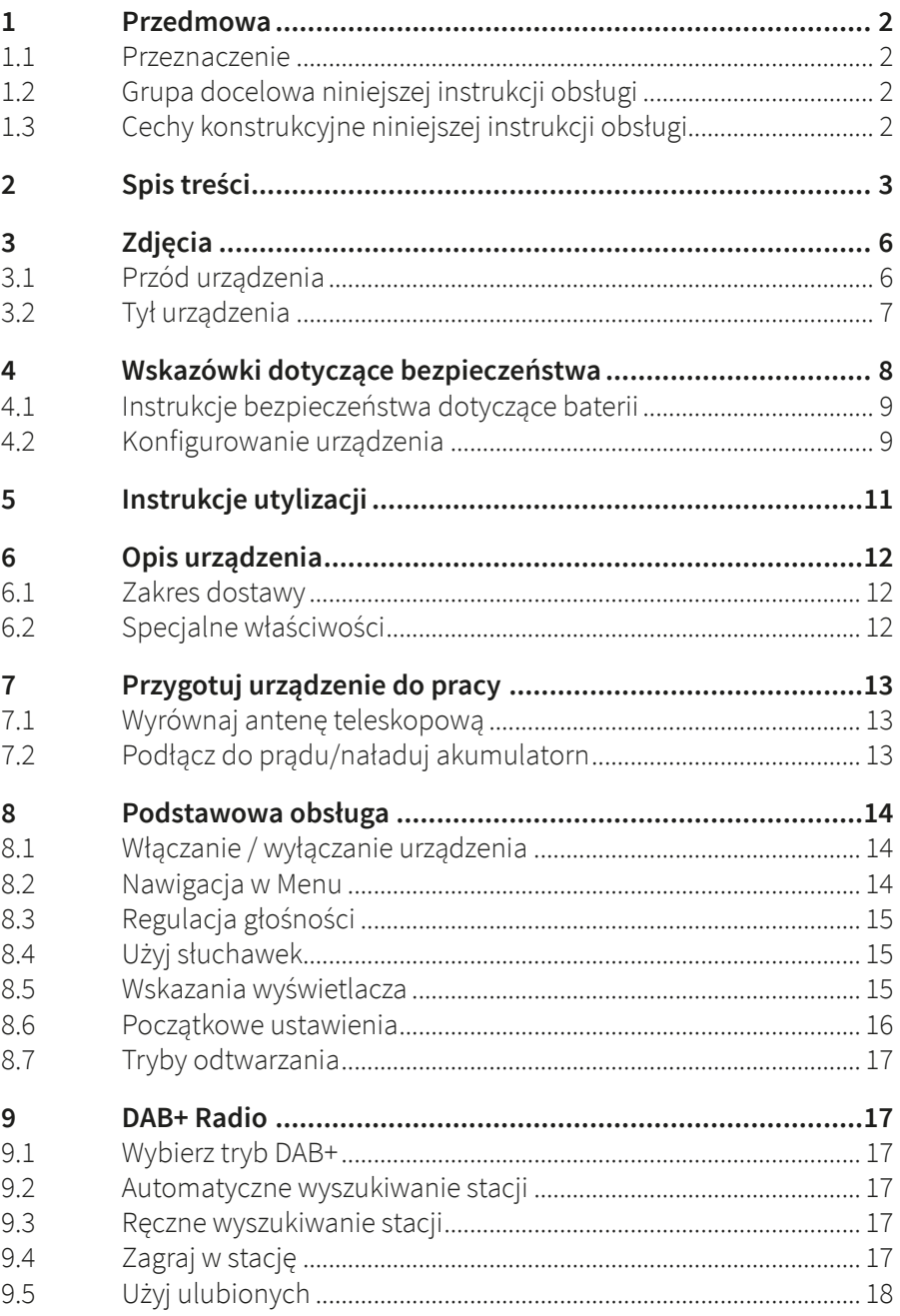

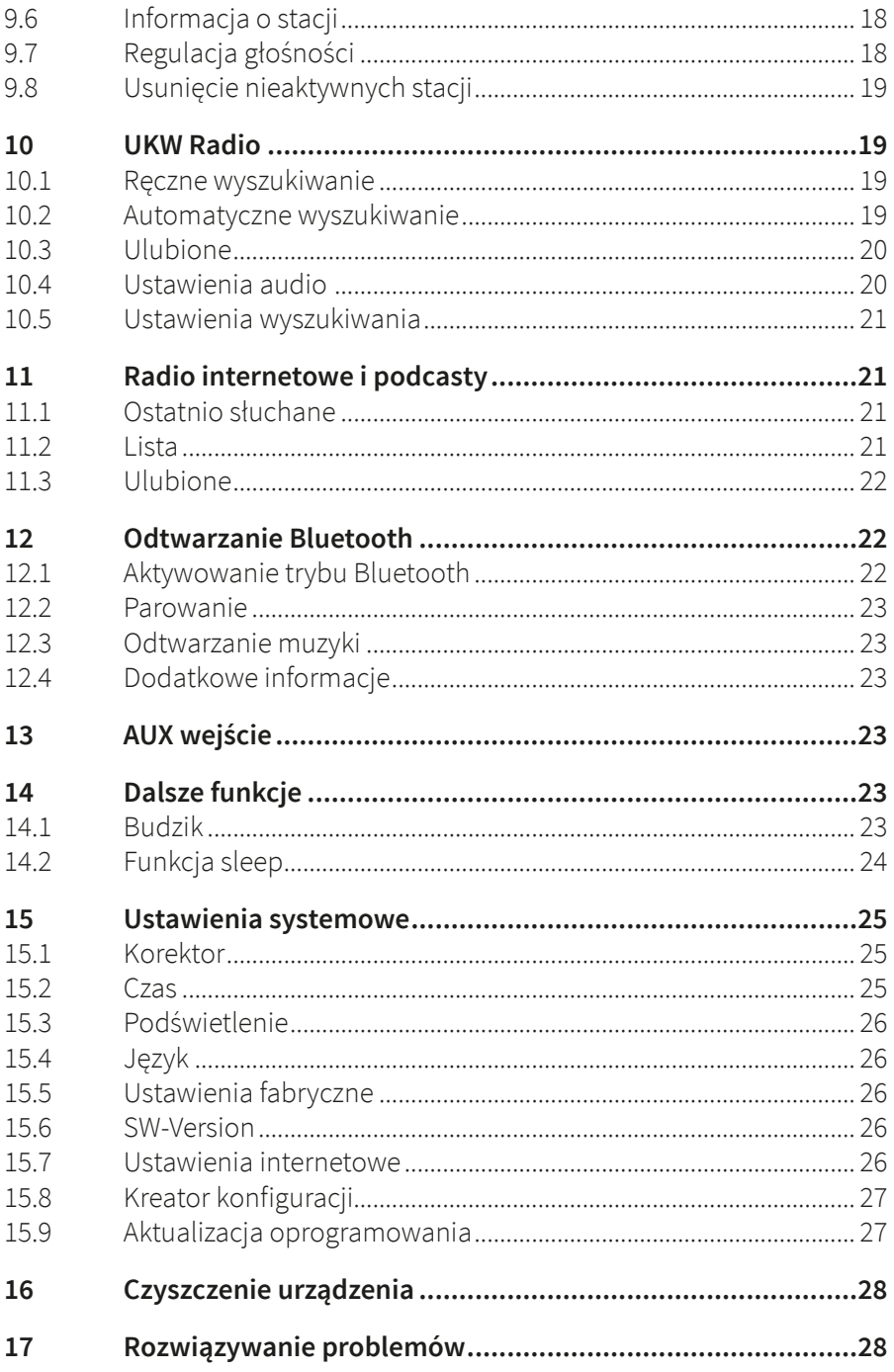

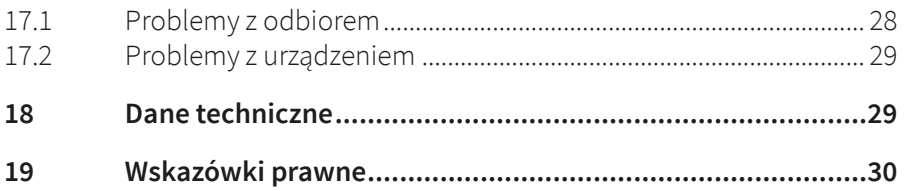

# **3 Zdjęcia**

### **3.1 Przednia strona**

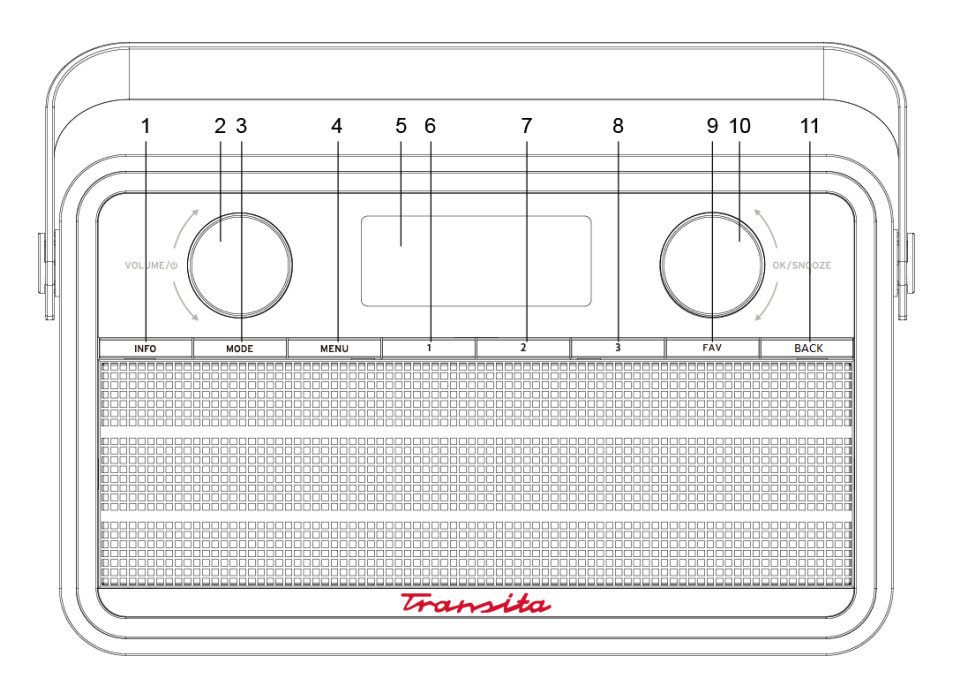

- **1 INFO**-Przycisk
- **2 VOLUME/ON/STANDBY** (Głośność +/- i Wącz-/Wyłącz)
- **3 MODE**-Przycisk (Przełączanie źródła)
- **4 MENU**-Przycisk (Wywołaj menu urządzenia)
- **5 Wyświetlacz**
- **6** Przycisk **1**
- **7** Przycisk **2**
- **8** Przycisk **3**
- **9 FAV** zapis do ulubionych (1 10)

#### **10 OK/SNOOZE**

Przesuń znacznik = obróć,

Wybierz i drzemka = naciśnij

**11 BACK-**Przycisk (Wstecz)

## **3.2 Tył urządzenia**

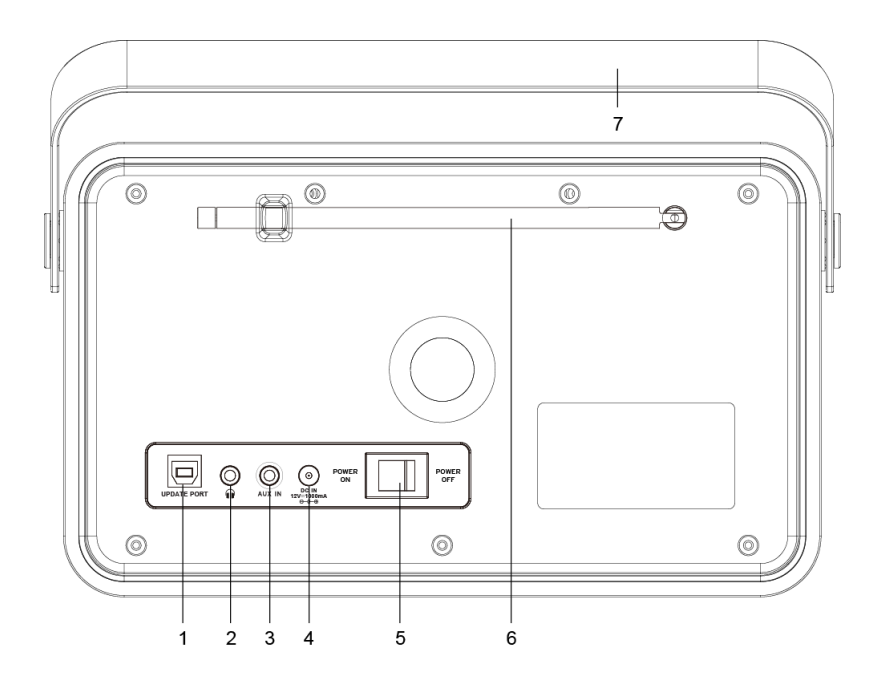

- AKTUALIZUJ PORT (wyłącznie w celach serwisowych)
- Gniazdo słuchawkowe (gniazdo 3,5 mm)
- AUX-IN (3,5mm złącze)
- Wejście zasilania DC-IN (12V, 1000mA)
- Wyłącznik
- Antena teleskopowa
- Uchwyt do przenoszenia

# **4 Wskazówki serwisowe**

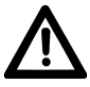

Prosimy o dokładne zapoznanie się ze wszystkimi instrukcjami bezpieczeństwa i zachowanie ich na wypadek przyszłych pytań. Zawsze postępuj zgodnie ze wszystkimi ostrzeżeniami i instrukcjami zawartymi w niniejszej instrukcji obsługi oraz z tyłu urządzenia.

- Urządzenie można podłączyć wyłącznie do napięcia sieciowego 100-240 V~, 50/60 Hz. Nigdy nie próbuj używać urządzenia przy innym napięciu.
- Używaj wyłącznie dołączonego zasilacza.
- Zasilanie można podłączyć dopiero po prawidłowym wykonaniu instalacji.
- Jeżeli zasilanie urządzenia jest uszkodzone lub wykazuje inne uszkodzenia, nie wolno go używać.
- Ponieważ urządzenie to odłącza się od źródła zasilania poprzez odłączenie zasilania, istotne jest, aby było ono zawsze łatwo dostępne.
- Wyjmując zasilacz z gniazdka, należy ciągnąć za wtyczkę, a nie za kabel.
- Aby uniknąć ryzyka pożaru lub porażenia prądem, nie wystawiaj urządzenia na działanie deszczu lub innej wilgoci.
- Nie używaj urządzenia w pobliżu wanien, basenów lub rozprysków wody.
- Nie stawiaj na urządzeniu żadnych pojemników zawierających płyny, np. wazonów z kwiatami. Mogą się one przewrócić, a wyciekająca ciecz może spowodować poważne uszkodzenia lub ryzyko porażenia prądem.
- Jeżeli do urządzenia dostaną się ciała obce lub ciecz, należy natychmiast odłączyć zasilacz od gniazdka. Przed ponownym użyciem zlecić sprawdzenie urządzenia wykwalifikowanemu personelowi. W przeciwnym razie istnieje ryzyko porażenia prądem.
- Nie otwieraj obudowy. W przeciwnym razie istnieje ryzyko porażenia prądem.
- Nigdy nie próbuj samodzielnie naprawiać uszkodzonego urządzenia. Zawsze należy kontaktować się z jednym z naszych centrów obsługi klienta.
- Pod żadnym pozorem nie otwierać urządzenia może to zrobić wyłącznie specjalista.
- Ciała obce, np. igły, monety itp. nie mogą wpaść do wnętrza urządzenia.
- Nie dotykaj styków przyłączeniowych z tyłu urządzenia metalowymi przedmiotami ani palcami. Skutkiem mogą być zwarcia.
- Na urządzeniu nie wolno stawiać źródeł otwartego ognia, np. płonących świec.
- Nigdy nie pozwalaj dzieciom używać tego urządzenia bez nadzoru.
- Zawsze powierz prace konserwacyjne wykwalifikowanemu personelowi specjalistycznemu. W przeciwnym razie narażasz siebie i innych.
- Urządzenie pozostaje podłączone do prądu nawet po wyłączeniu w trybie czuwania. Odłącz zasilacz od gniazdka elektrycznego, jeśli nie będziesz używać urządzenia przez dłuższy czas. Wyciągnij tylko wtyczkę zasilania.
- Nie słuchaj radia przy dużej głośności. Może to prowadzić do trwałego uszkodzenia słuchu.

### **4.1 Instrukcje bezpieczeństwa dotyczące akumulatorów litowo-jonowych**

#### **OSTRZEŻENIE!**

Transita 121 IR wyposażona jest w nowoczesny, mocny akumulator litowo-jonowy spełniający wszelkie wymogi bezpieczeństwa. Ze względu na większe ryzyko, jakie stwarzają nowoczesne baterie, należy obchodzić się z urządzeniem ostrożnie i przestrzegać poniższych wskazówek bezpieczeństwa.

- Jeśli to możliwe, ładuj urządzenie w miejscu, w którym znajduje się czujnik dymu lub pożaru.
- Upewnij się, że podczas ładowania w pobliżu nie znajdują się żadne łatwopalne materiały lub przedmioty.
- Podczas ładowania trzymaj się blisko urządzenia i nie ładuj go podczas snu.
- Nie ładuj urządzenia na zewnątrz, w wilgotnych pomieszczeniach lub w miejscach, w

których spodziewane są bardzo wysokie temperatury (np. w szopie ogrodowej lub za

przednią szybą w samochodzie).

#### **4.2 Ustawienie urządzenia**

- Umieść urządzenie na twardej, bezpiecznej i poziomej powierzchni. Zapewnij dobrą wentylacje.
	- Nie umieszczaj urządzenia na miękkich powierzchniach, takich jak dywany, koce ani w pobliżu zasłon i draperii. Otwory wentylacyjne mogą być zakryte. Może to spowodować przerwanie niezbędnej cyrkulacji powietrza. Może to potencjalnie spowodować pożar urządzenia.
- Urządzenia nie wolno zakrywać zasłonami, kocami ani gazetami
	- Nie umieszczaj urządzenia w pobliżu źródeł ciepła, takich jak grzejniki.
- Nie należy wybierać lokalizacji w pomieszczeniach o dużej wilgotności, np. kuchnia czy sauna, gdyż kondensacja może spowodować uszkodzenie urządzenia. Urządzenie jest przeznaczone do użytku w suchym środowisku i klimacie umiarkowanym i nie może być narażone na działanie kapiącej lub rozpryskującej się wody.
- Urządzenie można używać wyłącznie w pozycji poziomej.
- Nie umieszczaj ciężkich przedmiotów na urządzeniu.
- Jeśli przeniesiesz urządzenie z zimnego do ciepłego otoczenia, wewnątrz urządzenia może skroplić się wilgoć. W takim przypadku należy odczekać około godziny przed użyciem.
- Przewód zasilający należy ułożyć w taki sposób, aby nikt się o niego nie potknął.
- Gniazdko powinno znajdować się jak najbliżej urządzenia.
- Aby podłączyć urządzenie do sieci, włóż wtyczkę całkowicie do gniazdka.
- Używaj odpowiedniego, łatwo dostępnego przyłącza sieciowego i unikaj używania wielu gniazdek!
- Nie dotykaj zasilacza ani wtyczki mokrymi rękami, ryzyko porażenia prądem!
- W przypadku nieprawidłowego działania lub z obudowy wydobywa się dym lub zapach, należy natychmiast wyciągnąć wtyczkę z gniazdka!
- Odłącz przewód zasilający przed wybuchem burzy.
- Jeśli urządzenie nie będzie używane przez dłuższy czas, np. przed wyjazdem w dłuższą podróż, należy wyciągnąć wtyczkę z gniazdka.
- Nadmierna głośność, szczególnie w przypadku słuchawek, może spowodować uszkodzenie słuchu.
- Nie ustawiaj urządzenia w pobliżu urządzeń wytwarzających silne pole magnetyczne (np. silniki, głośniki, transformatory).

# **5 Wskazówki dotyczące utylizacji**

To urządzenie zostało zaprojektowane i wykonane z materiałów oraz komponentów wysokiej jakości, które nadają się do po nownego wykorzystania. Symbol przekreślonego kołowego kontenera na odpady oznacza, że produkt podlega selektywnej zbiórce zgodnie z Dyrektywą Parlamentu Europejskiego i Rady 2012/19/UE oraz zgodnie z Dyrektywą Parlamentu Europejskiego i Rady 2006/66/WE i informuje, że sprzęt elektryczny i elektroniczny oraz baterie i akumulatory po okresie użytkowania, nie mogą być wyrzucone wraz z innymi odpadami pochodzącymi z gospodarstwa domowego. Użytkownik ma obowiązek oddać go do podmiotu prowadzącego zbieranie zużytego sprzętu elektrycznego i elektronicznego oraz baterii i akumulatorów tworzącego system zbierania takich odpadów w tym do odpowiedniego sklepu, lokalnego punktu zbiórki lub jednostki gminnej. Zużyty sprzęt może mieć szkodliwy wpływ na środowisko i zdrowie ludzi z uwagi na potencjalną zawartość niebezpiecznych substancji, mieszanin oraz części składowych. Gospodarstwo domowe spełnia ważną rolę w przyczynianiu się do ponownego użycia i odzysku, w tym recyklingu, zużytego sprzętu. Na tym etapie kształtuje się postawy, które wpływają na zachowanie wspólnego dobra jakim jest czyste środowisko naturalne. Gospodarstwa domowe są także jednym z większych użytkowników drobnego sprzętu i racjonalne gospodarowanie nim wpływa na odzyskiwanie surowców wtórnych. W przypadku niewłaściwej utylizacji tego produktu mogą zostać nałożone kary zgodnie z ustawodawstwem krajowym Pod koniec cyklu życia produktu nie należy go wyrzucać do śmieci z normalnych odpadów domowych lecz do punktu zbiórki zużytego sprzętu elektrycznego i elektronicznego. Wskazuje to symbol umieszczony na produkcie, instrukcji obsługi lub opakowaniu. Materiały nadają się do recyklingu zgodnie z etykietą. Dzięki ponownemu wykorzystaniu, recyklingowi lub innym formom recyklingu starego sprzętu w istotny sposób przyczyniacie się Państwo do ochrony środowiska naturalnego.

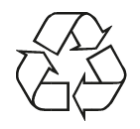

Stare urządzenia nie są bezwartościowymi odpadami. Poprzez ekologiczną utylizację można odzyskać cenne surowce. Skonsultuj się z urzędem miasta lub gminy w celu uzyskania informacji na temat możliwości ekologicznego i właściwego utylizowania urządzenia.

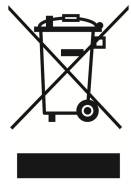

Twoje nowe urządzenie było zabezpieczone w opakowaniu w drodze do Ciebie. Wszystkie użyte materiały są przyjazne dla środowiska i nadają się do ponownego użycia. Prosimy o pomoc i utylizację opakowania w sposób przyjazny dla środowiska. Aby uzyskać informacje na temat aktualnych możliwości utylizacji, skontaktuj się ze sprzedawcą lub zakładem utylizacji odpadów komunalnych.

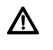

Niebezpieczeństwo uduszenia! Nie pozostawiaj opakowania i jego części dzieciom. Niebezpieczeństwo uduszenia folią i innymi materiałami opakowaniowymi.

# **6 Opis urządzenia**

### **6.1 Zawartość zestwu**

Upewnij się, że w zestawie znajdują się wszystkie wymienione poniżej akcesoria:

- Transita 121 IR
- Zasilacz
- Instrukcja obsługi

### **6.2 Cechy szczególne**

- Radio odbiera na częstotliwościach FM 87,5-108 MHz (analogowy) i DAB+ 174-240 MHz (cyfrowy).
- Możesz zapisać po 10 stacji w ulubionych miejscach programów w trybie DAB+ i FM.
- Radio internetowe i podcasty za pośrednictwem połączenia Wi-Fi
- Odtwarzanie źródeł zewnętrznych poprzez wejście AUX IN.
- Funkcja alarmu z 2 czasami alarmu.
- Wyłącznik czasowy.
- Wewnętrzny akumulator litowo-jonowy.
- Przesyłanie strumieniowe dźwięku przez Bluetooth.

# **7 Przygotuj urządzenie do pracy**

### **7.1 Antena teleskopowa**

Liczba i jakość odbieranych kanałów zależy od warunków odbioru w miejscu instalacji. Doskonały odbiór można uzyskać dzięki antenie teleskopowej DAB+/FM. Aby zapewnić najlepszy odbiór, należy ustawić antenę na całej długości.

- > Podnieść antenę teleskopową i rozciągnąć ją wzdłuż.
- $\left| \boldsymbol{i} \right|$ Dokładne ustawienie anteny teleskopowej jest często ważne, szczególnie w peryferyjnych obszarach odbioru DAB+. W Internecie możesz np. Na przykład na stronie "www.dabplus.de" można szybko znaleźć lokalizacie najbliższego masztu transmisyjnego.
- $\left(\overline{\mathbf{i}}\right)$ Pierwsze poszukiwania rozpocznij przy oknie w stronę wieży transmisyjnej.
- $\left(\mathbf{i}\right)$ Przy złej pogodzie odbiór DAB+ może być możliwy tylko w ograniczonym zakresie.
- $\left(\overline{\mathbf{i}}\right)$ Nie dotykaj anteny teleskopowej podczas słuchania stacji. Może to prowadzić do słabego odbioru i przerw w odtwarzaniu dźwięku.
- $\left(\mathbf{i}\right)$ Siła sygnału jest wyświetlana w prawym górnym rogu wyświetlacza.

### **7.2 Podłączenie zasilania/ładowanie baterii**

- > Podłącz zasilacz do gniazdka elektrycznego (100 240 V ~, 50/60 Hz) i podłącz drugi koniec kabla do gniazda zasilania oznaczonego DC-IN (4).
- > Przed podłączeniem urządzenia do gniazdka elektrycznego upewnij się, że napięcie robocze urządzenia odpowiada napięciu w lokalnej sieci elektrycznej.
- > Przełącz wyłącznik zasilania z tyłu do pozycji ON.
- Gdy nie jest używany, należy odłączyć zasilacz od gniazdka elektrycznego.
- W trakcie burzy odłącz zasilacz.
- $\left(\mathbf{i}\right)$ Jeśli urządzenie nie będzie używane przez dłuższy czas, np. przed wyjazdem w dłuższą podróż, należy odłączyć zasilacz.
- $\left(\mathbf{i}\right)$ Wewnętrzny akumulator ładuje się podczas zasilania sieciowego.

#### **Hinweis:**

Transita 121 IR posiada akumulator litowo-jonowy, który ładuje się zaraz po podłączeniu radia do prądu i włączeniu wyłącznikiem zasilania. Przy pierwszym użyciu akumulator należy ładować przez około 12 godzin. Ładowanie kończy się automatycznie, gdy akumulator jest w pełni naładowany. Stan ładowania jest pokazywany na wyświetlaczu za pomocą piktogramu akumulatora.

Gdy nie jest używany, należy odłączyć zasilacz od gniazdka elektrycznego. Ciągnij za wtyczkę, a nie za kabel. Zanim wybuchnie burza, należy odłączyć przewód zasilający. Jeśli urządzenie nie będzie używane przez dłuższy czas, np. przed wyjazdem w dłuższą podróż, należy wyciągnąć wtyczkę z gniazdka. Ciepło powstające podczas pracy musi zostać odprowadzone poprzez odpowiednią cyrkulację powietrza. Dlatego urządzenia nie wolno zakrywać ani przechowywać w zamkniętej szafce. Upewnij się, że wokół urządzenia jest co najmniej 10 cm wolnej przestrzeni.

# **8 Podstawowa obsługa**

### **8.1 Włączanie/wyłączanie urządzenia**

Aby włączyć Transita 121 IR, naciśnij przycisk GŁOŚNOŚĆ/WŁĄCZENIE/STANDBY (2).

Radio odtwarza teraz ostatnio wybrany tryb pracy.

Aby go wyłączyć, naciśnij ponownie przycisk VOLUME/ON/STANDBY (2). Jeżeli radio jest

podłączone do prądu, na wyświetlaczu pokazywana jest data i godzina (stan gotowości).

### **8.2 Nawigacja po menu**

Zwykle ma to miejsce w przypadku wprowadzania zaawansowanych ustawień lub zmiany istniejących

konieczne, aby to zrobić za pośrednictwem menu urządzenia.

Aby wejść do menu należy wcisnąć przycisk MENU (4).

Aby poruszać się po menu, obróć pokrętło OK/SNOOZE (10).

Aby aktywować/zapisać funkcję lub opcję, naciśnij pokrętło OK/SNOOZE.

Aby cofnąć się o jeden krok, naciśnij przycisk WSTECZ.

Aby ponownie wyjść z menu urządzenia należy ponownie nacisnąć przycisk MENU.

Należy pamiętać, że nie wszystkie opcje są dostępne we wszystkich trybach.

Użyj pokrętła OK/SNOOZE (10).

Obróć go w prawo lub w lewo, aby przesunąć pasek podświetlenia i zaznaczyć lub przełączać ustawienia, a następnie naciśnij pokrętło, aby potwierdzić/zapisać wybór lub przejść o krok dalej. Aktualnie aktywne funkcje lub opcje są oznaczone gwiazdką \*.

Beachten Sie, dass der **OK/SNOOZE Drehknopf** auch zur Auswahl der Sender/Frequenz verwendet wird.

Zum verlassen des Menüs ohne Auswahl, warten Sie kurz ab, oder drücken Sie die Taste **MENU** bzw. **BACK** mehrmals.

#### **8.3 Regulacja głośności**

- > Aby zmienić głośność, obróć pokrętło VOLUME/ON/STANDBY.
- > Obróć pokrętło w prawo, aby zwiększyć głośność, lub w lewo, aby je zmniejszyć.

#### **8.4 Użyj słuchawek**

#### **Ostrzeżenie przed uszkodzeniem słuchu!**

Nie słuchaj radia przy dużej głośności przez słuchawki. Może to prowadzić do trwałego uszkodzenia słuchu. Przed użyciem słuchawek ustaw głośność urządzenia na minimum. Jeśli podłączysz słuchawki (brak w zestawie), głośnik urządzenia zostanie wyciszony.

- > Używaj wyłącznie słuchawek z wtyczką stereo typu jack 3,5 mm.
- > Włóż wtyczkę słuchawek do gniazda słuchawek (2) z tyłu radia.

Dźwięk odtwarzany jest teraz wyłącznie przez słuchawki.

> Jeśli chcesz ponownie słuchać przez głośnik, wyjmij wtyczkę słuchawek z gniazda słuchawkowego w urządzeniu.

#### **8.5 Wskazania wyświetlacza**

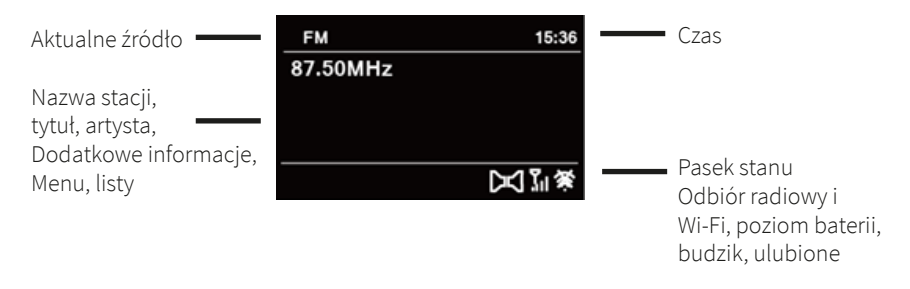

- > Naciskaj przycisk INFO, aby przeglądać różne wyświetlane informacje. W zależności od wybranego źródła/kanału dostępne są różne informacje.
- $\left(\mathbf{i}\right)$ W zależności od wybranej funkcji/źródła wyświetlany ekran może się różnić. Zwróć uwagę na informacje na wyświetlaczu.

#### **8.6 Pierwsza konfiguracja**

Po uruchomieniu Transita 121 IR i pierwszym włączeniu uruchamia się kreator konfiguracji wstępnej.

> Najpierw wybierz język wyświetlacza, a gdy na wyświetlaczu pojawi się komunikat [Wykonaj teraz], > TAK**.**

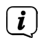

Jeśli wybierzesz NIE, kreator zakończy się i konieczne będzie ręczne wprowadzenie niezbędnych ustawień.

Teraz będziesz prowadzony krok po kroku przez ustawienia.

- > W obszarze Format czasu wybierz żądany format wyświetlania czasu.
- > W kolejnym kroku musisz wybrać źródło, przez które chcesz synchronizować czas.
- > Następnie wybierz aktualną strefę czasową i to, czy aktualnie jest czas letni, czy zimowy (tylko jeśli wybrałeś aktualizację przez Internet).

Po ustawieniu godziny i daty dokonane zostaną niektóre ustawienia sieciowe.

Upewnij się, że urządzenie znajduje się w zasięgu żądanej sieci Wi-Fi i masz dane dostępowe. W niektórych przypadkach może być konieczne dokonanie pewnych ustawień na routerze. W takim przypadku należy zapoznać się z odpowiednią instrukcją obsługi.

Po przeszukaniu wszystkich dostępnych sieci bezprzewodowych zostanie wyświetlony wynik.

- > Wybierz żądaną sieć bezprzewodową i potwierdź wybór naciskając pokrętło OK/ SNOOZE **.**
- $\overline{\mathbf{i}}$ Jeśli jest to sieć chroniona, po wybraniu opcji Pomiń WPS zostaniesz poproszony o wprowadzenie odpowiedniego klucza dostępu.
- > W tym celu zaznacz odpowiedni znak na wyświetlonej klawiaturze, obracając pokrętło OK/SNOOZE.
- > Następnie wprowadź wybrany znak, naciskając pokrętło OK/SNOOZE.
- $\overline{\mathbf{i}}$ Jeżeli zaznaczysz i zatwierdzisz pole **BKSP**, możesz usunąć ostatnio wprowadzony znak. Pole **cancer** służy do anulowania wpisu.
- > Kontynuuj w ten sposób, aż w polu wprowadzania będzie widoczny cały klucz dostępu.
- > Aby potwierdzić wprowadzenie hasła, wybierz pole  $\overline{\phantom{a}}$
- > Aby zakończyć działanie kreatora, gdy na wyświetlaczu pojawi się komunikat Setup Wizard Complete, naciśnij pokrętło OK/SNOOZE .
- $\overline{\mathbf{i}}$ Początkową konfigurację można w dowolnym momencie rozpocząć ponownie z poziomu menu. Więcej informacji na ten temat można znaleźć w rozdziale 15.8.

### **8.7 Tryb odtwarzania**

Twoje urządzenie oferuje różne metody odbioru odtwarzania. Zostały one opisane w kolejnych rozdziałach.

> Aby przełączać się między poszczególnymi trybami, naciśnij kilkakrotnie przycisk MODE.

Alternatywnie:

> Otwórz menu główne naciskając przycisk MENU. Za pomocą pokrętła OK/SNOOZE wybrać pozycję [Menu główne] i nacisnąć pokrętło OK/SNOOZE. Teraz możesz wybrać źródło odtwarzania za pomocą pokrętła OK/SNOOZE.

# **9 DAB+ Radio**

#### **Co to jest DAB+**

DAB+ to nowy, cyfrowy format, który pozwala na słyszenie krystalicznie czystego dźwięku bez zakłóceń. W przeciwieństwie do konwencjonalnych analogowych stacji radiowych, DAB nadaje wiele stacji na tej samej częstotliwości. Nazywane są one zespołami lub multipleksami. Zespół składa się z radiostacji i kilku komponentów usługowych lub usług danych, które są indywidualnie nadawane przez radiostacje. Informacje np. pod adresem www.emitel.pl.

#### **9.1 DAB+ wybór trybu**

> Aby wybrać tryb DAB+, naciskaj przycisk MODE, aż na wyświetlaczu pojawi się [Radio DAB+]. Przy pierwszym włączeniu radia automatycznie przeprowadzane jest pełne wyszukiwanie stacji radiowej DAB+.

#### **9.2 Automatyczne wyszukiwanie**

- > Aby przeprowadzić automatyczne wyszukiwanie stacji, otwórz menu naciskając przycisk **MENU**
- > Teraz wybierz pozycję menu [Pełne wyszukiwanie], obracając pokrętło OK/SNOOZE i potwierdź swój wybór, naciskając pokrętło OK/SNOOZE.

Następnie rozpoczyna się wyszukiwanie na wszystkich transponderach. Postęp jest pokazywany na wyświetlaczu.

#### **9.3 Ręczne wyszukiwanie**

Aby sprawdzić siłę odbioru pojedynczego transpondera i w razie potrzeby zapisać nowe stacje, wykonaj następujące czynności:

- > Naciśnij przycisk MENU i wybierz wpis [Ustaw ręcznie], obracając pokrętło OK/SNOOZE. Następnie naciśnij pokrętło OK/SNOOZE.
- > Wybierz kanał, obracając pokrętło OK/SNOOZE i naciśnij pokrętło OK/SNOOZE, aby wyświetlić siłę odbioru tego kanału.

### **9.4 Wybór stacji**

> Aby odtworzyć stację, obracaj pokrętło OK/SNOOZE, aż na wyświetlaczu pojawi się nazwa stacji. Aby odtworzyć podświetloną stację, naciśnij ponownie pokrętło OK/ SNOOZE.

> Alternatywnie wybierz kanał w MENU > [Lista kanałów] za pomocą pokrętła OK/ SNOOZE

#### **9.5 Ulubione**

Do Twojej dyspozycji jest 10 miejsc, w których możesz zapisać dowolne stacje DAB+, do których będziesz mieć szybki i łatwy dostęp.

#### **Aby zapisać stację, wykonaj następujące czynności:**

- > Najpierw odtwórz żądaną stację.
- > Naciśnij i przytrzymaj jeden z przycisków bezpośredniego wyboru 1, 2, 3, aż na wyświetlaczu pojawi się komunikat [zapisano].

Stacja zostanie zapisana w odpowiedniej pamięci ulubionych 1–3. Aby zapisać stację w pamięci ulubionych 4–10, wykonaj następujące czynności:

- > Naciśnij i przytrzymaj przycisk FAV, aż na wyświetlaczu pojawi się lista [Zapisz ulubione].
- > Wybierz ulubione miejsce w pamięci, obracając pokrętło OK/SNOOZE (możesz wybrać wszystkie ulubione miejsca w pamięci od 1 do 10).
- > Aby zapisać stację, naciśnij pokrętło OK/SNOOZE.

#### **Aby wywołać zapisaną stację, wykonaj następujące czynności:**

- > Naciśnij krótko jeden z przycisków bezpośredniego wyboru 1, 2, 3, aby natychmiast odtworzyć zapisane tam stacje Lub
- > Naciśnij krótko FAV, aby wyświetlić pełną listę wszystkich ulubionych lokalizacji 1-10.
- > Wybierz lokalizację w pamięci za pomocą pokrętła OK/SNOOZE i włącz stację, naciskając pokrętło OK/SNOOZE.
- $\overline{\mathbf{i}}$ Ulubione stacje z pamięci można zastąpić, zapisując na nich nową stację. Puste miejsce w pamięci jest oznaczone [Ulubione puste].

#### **9.6 Informacja o stacji**

Niektóre informacje o stanie są przesyłane do stacji za pośrednictwem DAB+. Kilkukrotne krótkie naciśnięcie przycisku INFO umożliwia przełączanie lub wyświetlanie tych informacji..

#### **9.7 Regulacja głośności**

Stopień kompresji kompensuje wahania dynamiczne i związane z nimi zmiany głośności.

- > Naciśnij przycisk MENU i wybierz [Regulacja głośności], aby wybrać żądany stopień kompresji.
- > Wybierz stopień kompresji: DRC wysoki - Wysoka kompresja DRC niski – Niska kompresja DRC wyłączony - kompresja wyłączona.

Potwierdź, naciskając pokrętło OK/SNOOZE.

### **9.8 Usunięcie nieaktywnych stacji**

Kanały, których nie można odbierać, są oznaczone na liście kanałów znakiem "?" Możesz specjalnie usunąć te kanały.

- > Naciśnij przycisk MENU i wybierz [Usuń nieaktywne kanały].
- > Potwierdź, naciskając pokrętło OK/SNOOZE.
- > Wybierz opcję [Tak] i potwierdź, naciskając pokrętło OK/SNOOZE.

# **10 UKW Radio**

Prosimy zwrócić także uwagę na punkt Ustawianie anteny teleskopowej w niniejszej instrukcji obsługi.

> Aby wybrać tryb FM, naciskaj przycisk MODE, aż na wyświetlaczu pojawi się [Radio FM].

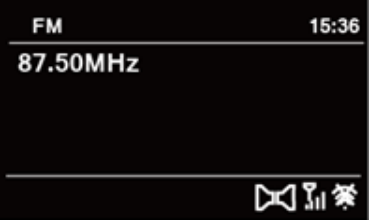

#### **10.1 Ustaw częstotliwość ręcznie**

> Aby zmienić częstotliwość odbioru, obracaj pokrętło OK/SNOOZE, aż na wyświetlaczu pojawi się żądana częstotliwość nadawania.

W ten sposób można ustawić określoną częstotliwość, obracając pokrętło, aby odebrać żądaną stację. Jeśli częstotliwość jest ustawiona prawidłowo, wybrana stacja zostanie wyświetlona wraz z nazwą na wyświetlaczu, jeśli nadaje informacje RDS.

 $\left(\overline{\mathbf{i}}\right)$ Jeśli obrócisz pokrętło OK/SNOOZE w prawo, częstotliwość będzie zwiększana w krokach co 0,05 MHz. Jeśli obrócisz pokrętło SCROLL/SELECT w lewo, częstotliwość będzie zmniejszana w krokach co 0,05 MHz.

#### **10.2 Automatyczne wyszukiwanie kanałów**

Alternatywą dla ręcznego ustawiania częstotliwości odbioru jest także automatyczne wyszukiwanie stacji. Obowiązują tutaj ustawienia określone w Ustawieniach wyszukiwania.

> Krótko naciśnij pokrętło OK/SNOOZE, aby rozpocząć wyszukiwanie. Kończy się to, gdy zostanie znaleziona wystarczająco silna stacja, którą można odbierać.

> Powtórz procedurę, aby wyszukać inną stację.

### **10.3 Użyj ulubionych**

Dostępnych jest 10 miejsc w pamięci, w których można zapisać dowolną stację FM, do której można następnie uzyskać szybki i łatwy dostęp.

#### **Aby zapisać stację, wykonaj następujące czynności:**

- > Najpierw dostrój żądaną stację.
- > Naciśnij i przytrzymaj jeden z przycisków bezpośredniego wyboru 1, 2, 3, aż na wyświetlaczu pojawi się [zapisano].

Stacja zostanie zapisana w odpowiedniej pamięci ulubionych 1–3. Aby zapisać stację w pamięci ulubionych 4–10, wykonaj następujące czynności:

- > Naciśnij i przytrzymaj przycisk FAV, aż na wyświetlaczu pojawi się lista [Zapisz ulubione].
- > Wybierz ulubione miejsce w pamięci, obracając pokrętło OK/SNOOZE (możesz także wybrać wszystkie ulubione miejsca w pamięci 1-10).
- > Aby zapisać stację, naciśnij pokrętło OK/SNOOZE.

#### **Aby wywołać zapisaną stację, wykonaj następujące czynności:**

- > Naciśnij krótko jeden z przycisków bezpośredniego wyboru 1, 2, 3, aby natychmiast odtworzyć zapisane tam stacje Lub
- > Naciśnij krótko FAV, aby wyświetlić pełną listę wszystkich ulubionych lokalizacji 1-10.
- > Wybierz lokalizację w pamięci za pomocą pokrętła OK/SNOOZE i włącz stację, naciskając pokrętło OK/SNOOZE.
- $\overline{\mathbf{i}}$ Ulubione stacje z pamięci można zastąpić, zapisując na nich nową stację. Puste miejsce w pamięci jest oznaczone [Ulubione puste].

#### **10.4 Ustawienia audio**

W zależności od jakości odbioru stacje mogą być odtwarzane w trybie stereo\* lub mono.

- > Otwórz menu i wybierz funkcję [Ustawienia audio] za pomocą pokrętła OK/SNOOZE.
- > Potwierdź wybór za pomocą przycisku obrotowego OK/SNOOZE.
- > Wybierz opcję za pomocą pokrętła OK/SNOOZE Tylko mono > [Tak], jeśli stacje mają być odtwarzane wyłącznie z dźwiękiem mono.
- > Potwierdź wybór za pomocą przycisku obrotowego OK/SNOOZE.
- $\sqrt{i}$ Jeśli jakość odbioru jest zbyt słaba, stacja będzie zawsze odtwarzana w trybie monofonicznym.
- Należy pamiętać, że odtwarzanie stereo na tym urządzeniu jest możliwe wyłącznie przez słuchawki.

#### **10.5 Ustawienia wyszukiwania**

- > Wybierz w menu opcję [Ustawienia wyszukiwania] i naciśnij pokrętło OK/SNOOZE.
- > Teraz wybierz, czy podczas wyszukiwania mają być wykrywane także słabe stacje [Nie], czy tylko stacje silne > [Tak] i potwierdź wybór, naciskając przycisk obrotowy OK/ SNOOZE.
- $\left| \mathbf{r} \right|$ Jeśli zostaną znalezione wszystkie stacje, może się zdarzyć, że zostaną znalezione także słabe stacje z zakłóceniami, ponieważ wyszukiwanie zatrzymuje się na każdej stacji, którą można odebrać.

# **11 Internet radio i podcasty**

Transita 121 IR jest wyposażona w odbiornik radia internetowego/podcastów. Do odbioru internetowych stacji radiowych/nadajników potrzebny jest router WLAN z dostępem do Internetu.

- > Naciskaj przycisk MODE, aż na wyświetlaczu pojawi się [Radio internetowe] lub [Podcasty].
- $\left(\mathbf{i}\right)$ Jeśli po raz pierwszy uruchomisz radio internetowe lub podcasty bez skonfigurowanego połączenia WLAN, pojawi się asystent wyszukiwania, który wyświetli wszystkie stacje WLAN znajdujące się w zasięgu. Wybierz swoją sieć Wi-Fi za pomocą przycisku obrotowego OK/SNOOZE i wprowadź odpowiednie hasło za pomocą wyświetlonej klawiatury. Następnie wybierz  $\bullet \bullet \bullet$  . Jeśli hasło było prawidłowe, połączenie z tą siecią zostanie teraz nawiązane. Możesz sprawdzić, czy istnieje połączenie, dzięki paskom sygnału na pasku stanu wyświetlacza.
- $\sqrt{i}$

Aby anulować wpis, wybierz **CANCEL** 

Jeśli się pomyliłeś, możesz usunąć ostatnią wpisaną literę **BKSP**.

Po pomyślnym nawiązaniu połączenia internetowego pojawi się lista kanałów. Na liście stacji wyświetlane są wszystkie internetowe stacje radiowe/podcasty podzielone na różne kategorie.

> Wybierz stację na podstawie kategorii/kraju/gatunku i potwierdź swój wybór za pomocą pokrętła OK/SNOOZE.

#### **11.1 Ostatnio słyszałem**

- > Wybierz MENU > [Ostatnio słuchane], aby wyświetlić listę ostatnio odtwarzanych stacji.
- > Wybierz stację za pomocą pokrętła OK/SNOOZE i odtwórz ją, naciskając pokrętło OK/ SNOOZE.

#### **11.2 Lista programów**

- > Naciśnij przycisk MENU i wybierz [Lista kanałów].
- $\left(\mathbf{i}\right)$ Wszystkie internetowe stacje radiowe są wyświetlane w podziale na różne kategorie pod listą stacji.
- > Wybierz stację na podstawie kategorii/kraju/gatunku i potwierdź swój wybór za pomocą

pokrętła OK/SNOOZE.

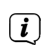

Aby uzyskać dodatkowe informacje o aktualnie odtwarzanej stacji, należy nacisnąć przycisk INFO.

## **11.3 Użyj ulubionych**

Dostępnych jest 10 miejsc w pamięci, w których możesz zapisać dowolną stację, do której będziesz mieć szybki i łatwy dostęp.

#### **Aby zapisać stację, wykonaj następujące czynności:**

- > Najpierw dostrój żądaną stację.
- > Naciśnij i przytrzymaj jeden z przycisków bezpośredniego wyboru 1, 2, 3, aż na wyświetlaczu pojawi się komunikat [zapisano].

Stacja zostanie zapisana w odpowiedniej pamięci ulubionych 1–3. Aby zapisać stację w pamięci ulubionych 4–10, wykonaj następujące czynności:

- > Naciśnij i przytrzymaj przycisk FAV, aż na wyświetlaczu pojawi się lista [Zapisz ulubione].
- > Wybierz ulubione miejsce w pamięci, obracając pokrętło OK/SNOOZE (możesz także wybrać wszystkie ulubione miejsca w pamięci 1-10).
- > Aby zapisać stację, naciśnij pokrętło OK/SNOOZE.

#### **Aby wywołać zapisaną stację, wykonaj następujące czynności:**

> Naciśnij krótko jeden z przycisków bezpośredniego wyboru 1, 2, 3, aby natychmiast odtworzyć zapisane tam stacje

lub

- > Naciśnij krótko FAV, aby wyświetlić pełną listę wszystkich ulubionych lokalizacji 1-10.
- > Wybierz lokalizację w pamięci za pomocą pokrętła OK/SNOOZE i włącz stację, naciskając pokrętło OK/SNOOZE.
- $\overline{\mathbf{i}}$ Ulubione stacje z pamięci można zastąpić, zapisując na nich nową stację. Puste miejsce w pamięci jest oznaczone [Ulubione puste].

# **12 Odtwarzanie Bluetooth**

#### **12.1 Aktywacja trybu Bluetooth**

- > Naciskaj przycisk MODE, aż na wyświetlaczu pojawi się [Bluetooth Audio].
- $\left(\mathbf{i}\right)$ Jeżeli Transita 121 IR została już sparowana z innym urządzeniem znajdującym się w zasięgu, połączenie zostanie nawiązane automatycznie.

#### **12.2 Parowanie**

- > Aktywuj Bluetooth w swoim odtwarzaczu muzycznym, np. w telefonie komórkowym. B. smartfon lub tablet.
- $\sqrt{i}$ Aby dowiedzieć się jak aktywować Bluetooth w swoim odtwarzaczu muzycznym

zapoznaj się z odpowiednią instrukcją obsługi urządzenia, które chcesz sparować z Transitą 121 IR.

- $\left(\overline{\mathbf{i}}\right)$ Należy pamiętać, że z Transitą 121 IR można połączyć się jednocześnie tylko 1 urządzeniem.
- $\left(\overline{\mathbf{i}}\right)$ Należy pamiętać, że aby zapewnić doskonałą jakość odtwarzania, nie należy przekraczać maksymalnego zasięgu Bluetooth wynoszącego 10 metrów.
- > Naciśnij przycisk MENU i wybierz [Sparuj urządzenie]. Naciśnij pokrętło OK/SNOOZE. Na wyświetlaczu miga teraz symbol [BT] i sygnalizuje on gotowość do parowania.
- > Wybierz listę znalezionych urządzeń Bluetooth w zewnętrznym odtwarzaczu muzyki.
- > Znajdź na liście wpis Transita 121 IR i wybierz go. Jeśli zostaniesz poproszony o podanie kodu PIN, wpisz "0000" (4x zero).
- > Jeśli parowanie zakończy się pomyślnie, na wyświetlaczu Transita 121 IR przestanie migać komunikat [BT] i na krótko pojawi się komunikat [połączono]..

### **12.3 Odtwarzanie muzyki**

- > Wybierz utwór w zewnętrznym odtwarzaczu muzyki i odtwórz go.
- > Dźwięk z urządzenia zewnętrznego jest teraz odtwarzany przez Transita 121 IR. Sterowanie odtwarzaniem odbywa się również za pośrednictwem urządzenia zewnętrznego.

### **12.4 Dodatkowe informacje**

Za pomocą MENU > [Pokaż szczegóły] możesz wyświetlić dodatkowe informacje o połączeniu Bluetooth, takie jak wersja Bluetooth, nazwa aktualnie podłączonego urządzenia oraz lista wszystkich wcześniej podłączonych urządzeń.

# **13 Wejście AUX**

Możesz odtwarzać dźwięk z urządzenia zewnętrznego (np. odtwarzacza MP3, odtwarzacza CD, smartfona/tabletu) poprzez głośniki urządzenia.

- > Podłącz kabel audio (gniazdo 3,5 mm) z wyjścia audio urządzenia zewnętrznego do portu AUX IN (3) z tyłu urządzenia.
- > Aby wybrać wejście AUX, naciskaj przycisk MODE, aż na wyświetlaczu pojawi się [Aux-in].
- > Aby optymalnie wyregulować głośność, użyj regulacji głośności zarówno w radiu, jak i podłączonym urządzeniu. Ustaw głośność na podłączonym urządzeniu na możliwie najwyższy poziom, a następnie wyreguluj normalną głośność w Transita 121 IR. Jeśli głośność na podłączonym urządzeniu jest ustawiona zbyt nisko, prawdopodobnie w Transita 121 IR usłyszysz syczący dźwięk.

# **14 Dalsze funkcje**

## **14.1 Budzik**

Transita 121 IR może pełnić funkcję budzika. Dostępne są 2 programowalne czasy alarmu, które

można ustawić indywidualnie. Ustawienia budzika 1 zostaną teraz objaśnione jako przykład. Aby potwierdzić każdy krok ustawień i przejść do następnego, naciśnij pokrętło OK/SNOOZE. Aby zmienić opcję, obracaj pokrętło OK/SNOOZE, aż na wyświetlaczu pojawi się żądana opcja.

- > Najpierw wybierz za pomocą pokrętła OK/SNOOZE w menu > [Menu główne] > [Budzik].
- > Wybierz opcję [Alarm 1] i naciśnij pokrętło OK/SNOOZE.
- $\left(\overline{\mathbf{i}}\right)$ Zostanie wyświetlona konfiguracja budzika. Tutaj możesz ustawić powtarzanie, źródło, czas i np. B. głośność alarmu. Przejrzyj każdy element, a następnie wybierz opcję Zapisz na końcu listy.
- > Powtórz: Określa, kiedy i czy alarm powinien się powtórzyć. Ustawienie Off powoduje wyłączenie budzika. Masz również wybór pomiędzy dniami dziennymi, jednorazowymi, weekendowymi i roboczymi. Aby zaakceptować ustawienie, naciśnij pokrętło OK/ SNOOZE.
- > Czas: ustaw godzinę, o której powinien włączyć się budzik. Jeśli wcześniej wybrałeś opcję [Raz], po tym kroku musisz także wprowadzić datę, w której budzik ma być aktywny.
- > Tryb: Wybierz źródło odtwarzane jako sygnał alarmowy.
- > Program: Jeśli wybrałeś radio internetowe, DAB+ lub FM, możesz następnie wybrać, czy ma być odtwarzana ostatnia stacja, którą słyszałeś, czy stacja z listy ulubionych. Wybierz odpowiednią opcję i, jeśli to konieczne, kanał.
- > Głośność: Następnie za pomocą pokrętła OK/SNOOZE wybierz głośność budzika.
- > Aby zapisać konfigurację budzika, wybierz opcję [Zapisz] i naciśnij przycisk obrotowy OK/SNOOZE.

Na wyświetlaczu pojawi się teraz symbol budzika.

Jeśli chcesz później ponownie wyłączyć budzik, po prostu wybierz Menu > [Menu główne] > [Budzik] > [Budzik 1] > [Wył.].

Jeśli chcesz, aby budzik był wyłączony podczas pobudki, wystarczy nacisnąć pokrętło VOLUME/ ON/STANDBY.

Aby skorzystać z funkcji drzemki, gdy alarm jest aktywny, naciśnij pokrętło OK/SNOOZE. Każde naciśnięcie pokrętła OK/SNOOZE umożliwia zmianę czasu drzemki w zakresie od 5 do 10 minut.

#### **14.2 Funkcja sleep**

Użyj funkcji uśpienia, aby odtwarzać muzykę przez określony czas. Po upływie ustawionego czasu Transita 121 IR automatycznie przechodzi w tryb czuwania.

> Otwórz menu i za pomocą pokrętła OK/SNOOZE wybierz > [Menu główne] > [Uśpienie]. Obracając pokrętłem OK/SNOOZE wybierasz godzinę, o której radio ma się wyłączyć. Dostępne ustawienia to Wył., 15, 30, 45, 60 i 90 minut. Potwierdź swój wybór naciskając pokrętło OK/SNOOZE. Pozostały czas pokazywany jest na wyświetlaczu za pomocą symbolu na pasku stanu.

# **15 Ustawenia systemowe**

W ustawieniach systemu znajdziesz ustawienia wielofunkcyjne dla urządzenia. Dostęp do ustawień systemu można uzyskać w następujący sposób:

> Naciśnij przycisk MENU i wybierz [Menu główne] > [Ustawienia systemowe].

#### **15.1 Korektor**

Tutaj możesz dokonać ustawień dźwięku, aby dostosować dźwięk do swoich upodobań. Możesz dostosować tony wysokie lub niskie i zapisać je w obszarze Mój korektor lub wybrać wstępnie zaprogramowane ustawienia.

- > Otwórz menu ustawień systemu i za pomocą pokrętła OK/SNOOZE wybierz > [Korektor], a następnie potwierdź wybór, naciskając pokrętło OK/SNOOZE.
- > Obróć pokrętło OK/SNOOZE, aby wybrać zaprogramowane ustawienie. Możesz wybierać pomiędzy Normal, Mid, Jazz, Rock, Soundtrack, Classical, Pop, News i My EQ.
- > Wstępny wybór My EQ można dostosować w [Ustawienia My EQ]. Aby je zmienić, wybierz bas lub sopran. Potwierdź wybór naciskając pokrętło OK/SNOOZE. Krzywą basów i sopranów można teraz zmieniać w zakresie od -6 do +6, obracając pokrętło OK/ SNOOZE. Ustawienie zostaje zapisane poprzez naciśnięcie przycisku OK/SNOOZE.

#### **15.2 Czas**

W obszarze [Ustawienia systemu] > [Czas i data] możesz dokonać różnych ustawień godziny i daty oraz zmienić formaty wyświetlania.

- > Wybierz opcję [Ustawienie godziny/daty], aby ręcznie ustawić godzinę i datę, jeśli nie chcesz, aby były ustawiane automatycznie przez Internet, DAB+ lub FM. Wybierz odpowiednią wartość, obracając pokrętło OK/SNOOZE. Naciśnięcie pokrętła OK/ SNOOZE powoduje przejście o jedną opcję dalej.
- > Wybierz opcję [Aktualizacja czasu], aby określić, z jakiego źródła godzina/data powinna być automatycznie aktualizowana. Możesz wybierać spośród:
- Aktualizacja DAB+ Godzina i data są ustawiane automatycznie tylko poprzez DAB+
- Aktualizacia FM Godzina i data są ustawiane automatycznie wyłącznie w trybie FM
- Aktualizacja sieci Czas i data są ustawiane automatycznie wyłącznie przez Internet
- Brak aktualizacji Godzinę i datę należy ustawić ręcznie.
- > W opcji [Ustaw format] możesz ustawić format wyświetlania godziny.
- > W opcji [Ustaw strefę czasową] możesz ustawić strefę czasową urządzenia (tylko jeśli wybrano aktualizację czasu z NET).
- > Czas letni i zimowy określasz za pomocą ustawienia [Czas letni?] (tylko jeśli wybrano aktualizację czasu z NET).

### **15.3 Podświetlenie**

W obszarze [Ustawienia systemu] > [Oświetlenie] możesz dostosować jasność wyświetlacza do pracy i trybu gotowości. Możesz wybrać pomiędzy wysokim, średnim i niskim lub wyłączyć w trybie gotowości. Funkcja automatycznego przyciemniania przyciemnia wyświetlacz po ustawionym czasie w trybie czuwania. Potwierdź wybór naciskając pokrętło OK/SNOOZE.

#### **15.4 Język**

Język systemu można zmienić w obszarze [Ustawienia systemu] > [Język]. Potwierdź wybór naciskając pokrętło OK/SNOOZE.

#### **15.5 Ustawienia fabryczne**

Język systemu można zmienić w obszarze [Ustawienia systemu] > [Język]. Potwierdź wybór naciskając pokrętło OK/SNOOZE.

#### **15.6 Wersja oprogramowania**

Aktualnie zainstalowana wersja oprogramowania jest wyświetlana w obszarze [Ustawienia systemu] > [Informacje].

#### **15.7 Ustawienia internetowe**

W tym menu znajdziesz niektóre ustawienia i informacje o połączeniu internetowym.

- > Wybierz [Ustawienia systemowe] > [Ustawienia internetowe], aby połączyć się z siecią Wi-Fi.
- > Wybierz opcję [Kreator sieci], aby nawiązać połączenie Wi-Fi.
- $\left(\mathbf{i}\right)$ Asystent sieci pokazuje wszystkie stacje Wi-Fi w zasięgu. Wybierz znaną sieć Wi-Fi i wybierz opcję Pomiń WPS. Następnie wprowadź odpowiednie hasło za pomocą wyświetlonej klawiatury. Następnie wybierz **· ok ·** Jeśli hasło było prawidłowe, połączenie z tą siecią zostanie teraz nawiązane. Możesz sprawdzić, czy istnieje połączenie, dzięki paskom sygnału na pasku stanu wyświetlacza.
- $\sqrt{i}$

Aby anulować wpis, wybierz. **CANGEL**.

Jeśli się pomyliłeś, możesz usunąć ostatnią wpisaną literę BKSP

#### **15.7.1 Połączenie WPS**

- > Wybierz konfigurację PBC WiFi, jeśli router ma funkcję WPS 2.0. Ustanawia to bezpośrednie połączenie z routerem bez konieczności podawania hasła WiFi.
- $\left(\mathbf{i}\right)$ Aby dowiedzieć się, jak aktywować funkcję WPS na routerze, zapoznaj się z jego instrukcją obsługi.
- Uruchom funkcję WPS na routerze, naciskając odpowiedni przycisk.
- > Po wywołaniu funkcji konfiguracji PBC WLAN naciśnij ponownie przycisk obrotowy OK/ SNOOZE, aby nawiązać połączenie WPS. Zwróć uwagę na informacje na wyświetlaczu.
- $\sqrt{i}$ Z funkcji WPS można także skorzystać w asystencie sieci. W tym celu po wybraniu sieci WLAN należy wybrać opcję Naciśnij przycisk lub PIN. W przeciwnym razie możesz użyć

opcji Pomiń WPS, aby ręcznie wprowadzić hasło.

- > Aby wyświetlić dalsze informacje na temat bieżącego połączenia, wybierz opcję [Pokaż ustawienia].
- > Wybierz opcję [Ustawienia ręczne], jeśli znasz parametry swojej sieci i chcesz je skonfigurować ręcznie. Zwróć uwagę na informacje na wyświetlaczu.
- > Wybierz opcję [Usuń profil sieciowy], aby usunąć ustawienia połączenia, które nie są już potrzebne. Wszystkie ustawienia sieciowe można zresetować w opcji [Resetuj ustawienia].
- > W opcji [NetRemote PIN] możesz skonfigurować PIN do zdalnego dostępu (np. za pomocą aplikacji TechniSat CONNECT).
- > Wybierz opcję [Zezwól na połączenie Wi-Fi w trybie gotowości], jeśli chcesz, aby połączenie Wi-Fi pozostało w trybie gotowości. To ustawienie zwiększa zużycie energii, ale umożliwia sterowanie za pomocą aplikacji TechniSat CONNECT.

### **15.8 Kreator konfiguracji**

- > Naciśnij przycisk MENU, po czym wybierz [Menu główne] > [Ustawienia systemowe] > [Kreator konfiguracji].
- $\left(\mathbf{i}\right)$ Gdy włączysz go po raz pierwszy, kreator konfiguracji uruchomi się automatycznie.
- > Najpierw wybierz język wyświetlacza, a gdy na wyświetlaczu pojawi się [Wykonaj teraz],  $>$  [TAK].
- $\left(\mathbf{i}\right)$ Jeśli wybierzesz opcję [NIE], kreator zakończy się i konieczne będzie ręczne wprowadzenie niezbędnych ustawień.

Teraz będziesz prowadzony krok po kroku przez ustawienia.

- > W obszarze Format czasu wybierz żądany format wyświetlania czasu (rozdział 15.2).
- > W kolejnym kroku musisz wybrać, z jakiego źródła chcesz synchronizować czas (więcej informacji w rozdziale 15.2).
- > Następnie wybierz aktualną strefę czasową i to, czy jest to czas letni, czy zimowy.
- > Aby zakończyć pracę kreatora, gdy na wyświetlaczu pojawi się komunikat Kreator konfiguracji zakończony, naciśnij pokrętło OK/SNOOZE.

#### **15.9 Aktualizacja oprogramowania**

Od czasu do czasu może się tak zdarzyć Dostarczane są aktualizacje oprogramowania, które mogą zawierać ulepszenia lub poprawki błędów. Dzięki temu urządzenie jest zawsze aktualne. Wymagane jest do tego połączenie z Internetem.

- > Naciśnij przycisk MENU, a następnie wybierz [Ustawienia systemu] > [Aktualizacja oprogramowania].
- > Wybierz opcję [Automatyczna aktualizacja], jeśli chcesz, aby urządzenie okresowo sprawdzało dostępność nowych wersji oprogramowania.
- > Wybierz opcję [Sprawdź teraz], jeśli chcesz teraz sprawdzić, czy dostępna jest nowsza wersja oprogramowania.
- $\left(\mathbf{i}\right)$ Jeśli zostanie znaleziona aktualizacja oprogramowania, postępuj zgodnie z instrukcjami wyświetlanymi na ekranie.
- $\left(\overline{\mathbf{i}}\right)$ Aby znaleźć i pobrać aktualizacje oprogramowania, urządzenie musi być podłączone do Internetu. W trakcie aktualizacji nie wyłączaj urządzenia ani nie odłączaj go od zasilania!

# **16 Czyszczenie urządzenia**

#### **Porażenie prądem**

Aby uniknąć ryzyka porażenia prądem, nie należy czyścić urządzenia mokrą szmatką ani pod bieżącą wodą. Przed czyszczeniem należy odłączyć zasilanie i wyłączyć urządzenie wyłącznikiem sieciowym.

#### **UWAGA!**

Nie wolno używać czyścików, proszków do szorowania ani rozpuszczalników, takich jak alkohol lub benzyna. Nie używaj następujących substancji: słona woda, środki owadobójcze, rozpuszczalniki zawierające chlor lub kwas (amoniak), proszek do szorowania. Obudowę czyścić miękką szmatką zwilżoną wodą. Nie stosować rozpuszczalników, spirytusu, rozcieńczalników itp.; mogą one uszkodzić powierzchnię urządzenia. Wyświetlacz czyścić wyłącznie miękką bawełnianą szmatką. W razie potrzeby należy użyć bawełnianej szmatki zwilżonej niewielką ilością niealkalicznej, rozcieńczonej wody lub roztworu mydła na bazie alkoholu. Delikatnie przetrzyj powierzchnię bawełnianą szmatką, aż do całkowitego wyschnięcia.

# **17 Pomoc w rozwiązywaniu problemów**

#### **17.1 Problemy z radiem**

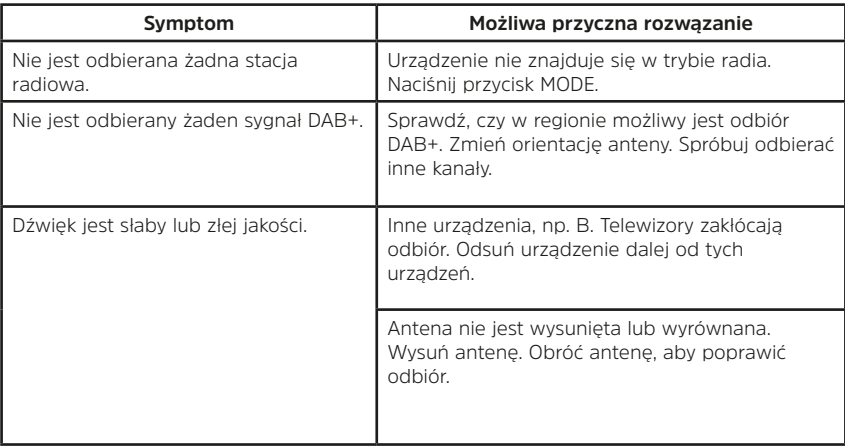

# **17.2 Problemy z urządzeniem**

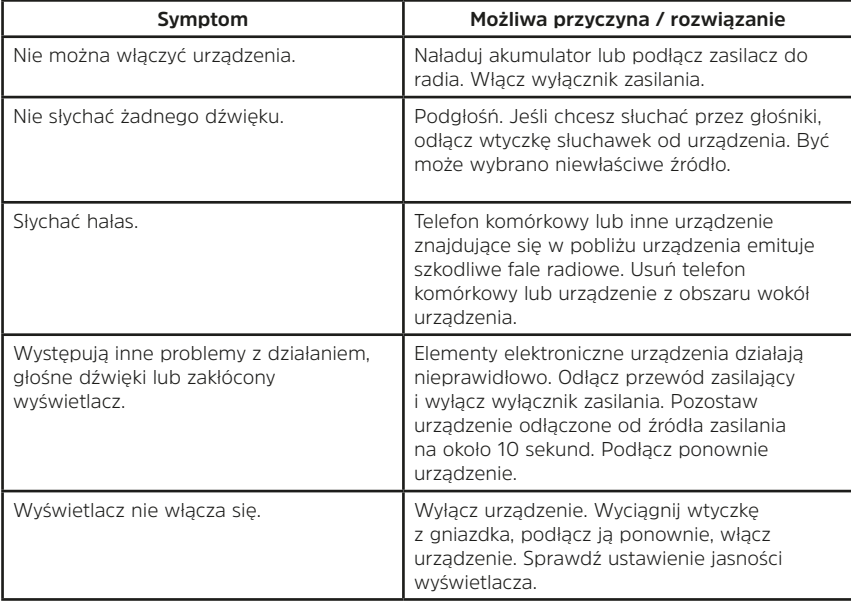

# **18 Dane techniczne**

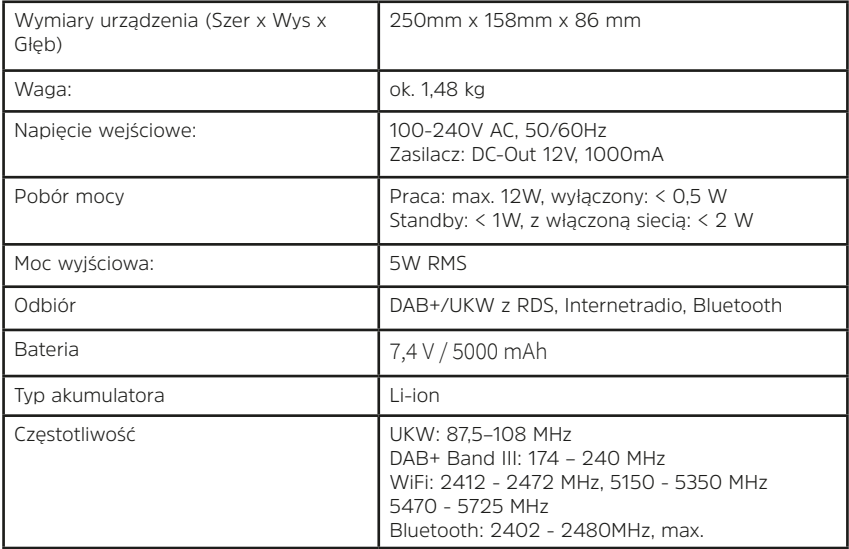

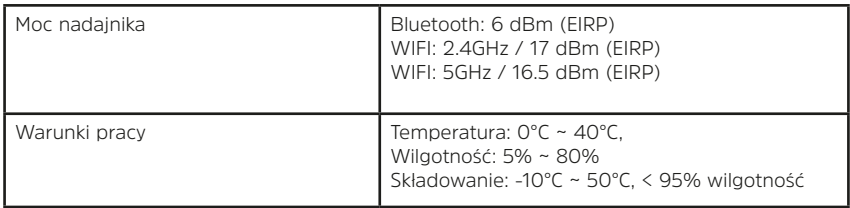

Zmiany techniczne i błędy zastrzeżone. Wymiary są przybliżone.

#### Dane techniczne dołączonego zasilacza

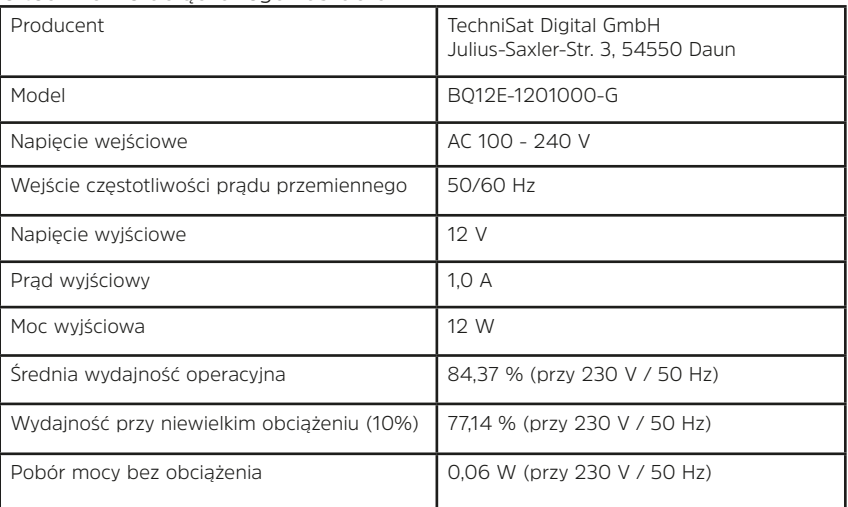

#### Skłąd chemiczny baterii

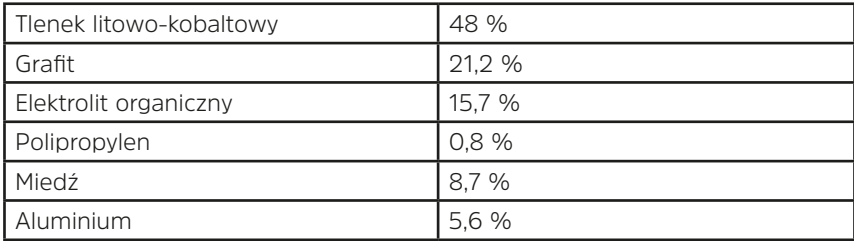

# **19 Wskazówki prawne**

Ten produkt został sprawdzony pod względem jakości i jest objęty ustawową gwarancją wynoszącą 24 miesiące od daty zakupu. Prosimy zachować paragon fiskalny jako dowód zakupu. Jeśli masz jakiekolwiek roszczenia gwarancyjne, skontaktuj się ze sprzedawcą produktu.

TechniSat oświadcza, że typ systemu radiowego Transita 121 IR jest zgodny z Dyrektywą

2014/53/UE. Pełny tekst Deklaracji zgodności UE jest dostępny pod następującym adresem internetowym:

#### **http://konf.tsat.de/?ID=24691**

Twoje urządzenie posiada znak CE i spełnia wszystkie wymagane normy UE. Zastrzega się możliwość zmian i błędów w druku. Kopiowanie i kopiowanie tylko za zgodą wydawcy.

> TechniSat ist eine Marke der TechniSat Digital GmbH Julius-Saxler-Straße 3 D-54550 Daun/Eifel www.technisat.de

W przypadku pytań i informacji lub jeśli masz problem z tym urządzeniem, skontaktuj się z nami nasza infolinia techniczna: Pon. - Pt. 8:00 - 16:00 pod nr tel.: 71 310 41 48.

> Jeśli chcesz wysłać urządzenie, użyj go wyłącznie następujący adres:

> > TechniSat Digital GmbH Service-Center Nordstr. 4a 39418 Staßfurt

> > > $\epsilon$